# **tint documentation**

tint is a simple **panel/taskbar** intentionally made for **openbox3**, but should also work with other window managers.

It's based on ttm code<http://code.google.com/p/ttm/>

The goal is to keep a clean and unintrusive look with code lightweight and compliance with freedesktop specifications.

### **1 Install tint from source**

tint depend on cairo, pango, glib, imlib2 and xinerama.

cd to src, type make and as root type make install

### **2 Run tint**

execute tint or tint -c path-to-config-file

With Openbox, add 'tint &' in Openbox config file \$HOME/.config/openbox/autostart.sh

### **3 Configure tint**

On the first startup, tint create the config file in \$HOME/.config/tint/tintrc

You can customize tintrc or specify another file on the command line.

tint -c \$HOME/tint.conf

#### **3.1 Panel**

- panel mode = single desktop, multi desktop or multi monitor  $panel$  mode = single desktop : tint show one taskbar from current desktop panel\_mode = multi\_desktop : tint show one taskbar by desktop you can drag-and-drop task between desktop and clic on an empty taskbar to switch desktop panel mode = multi\_monitor : tint show one taskbar by monitor
- $\cdot$  panel monitor = monitor where tint draw the panel the first monitor is 1.
- panel position = vertical position horizontal position value for vertical  $position: bottom, top$ value for horizontal position : left, right, center
- panel size  $=$  width height width  $= 0$  to get full monitor width
- panel margin = horizontal margin vertical margin

#### panel  $mode =$  multi monitor with 2 tasks on monitor 1 and 1 task on monitor 2.

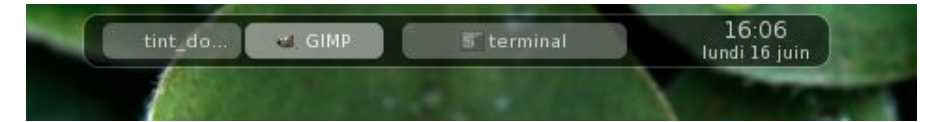

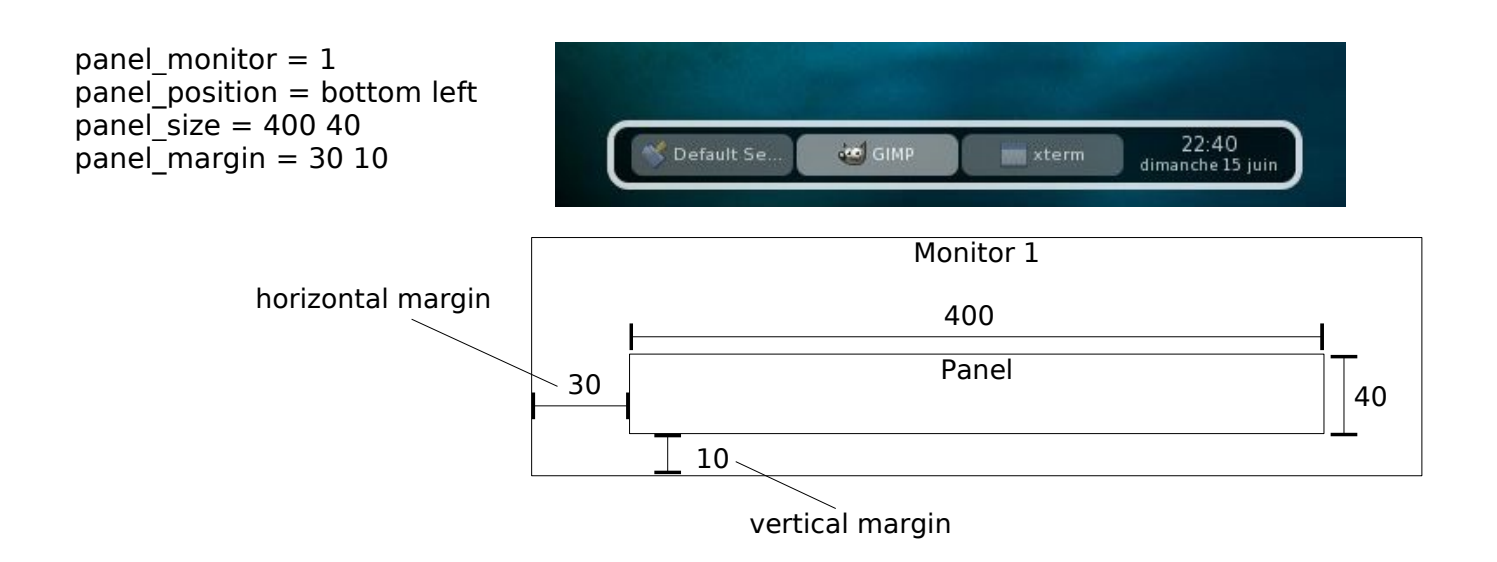

In multi-monitor environment, you can run one panel per monitor.

One config file for laptop monitor (1024x768) ... tint -c \$HOME/.config/tint/tintrc1 & panel monitor  $= 1$  $panel$  position = bottom center panel size  $= 800 30$ 

And another config file for an external monitor (1280x1024) tint -c \$HOME/.config/tint/tintrc2 & panel monitor  $= 2$ panel\_position = bottom center  $par\bar{s}$  ize = 1000 35

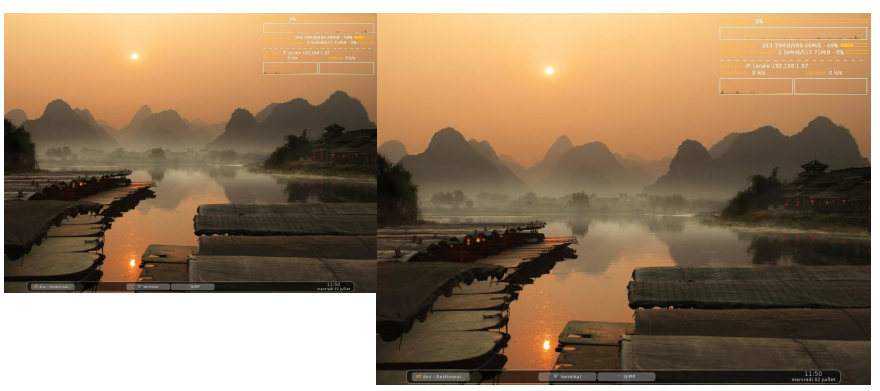

font shadow = boolean (0 or 1)

### **3.2 Panel background and border**

- panel padding  $=$  horizontal padding vertical padding
- panel rounded = number of pixels
- panel border width  $=$  width
- panel background color  $=$  color opacity value for color : hexadecimal color code value for opacity (alpha) : percentage between 0 and 100  $opacity = 0$  to get backgroung transparency
- panel border color  $=$  color opacity

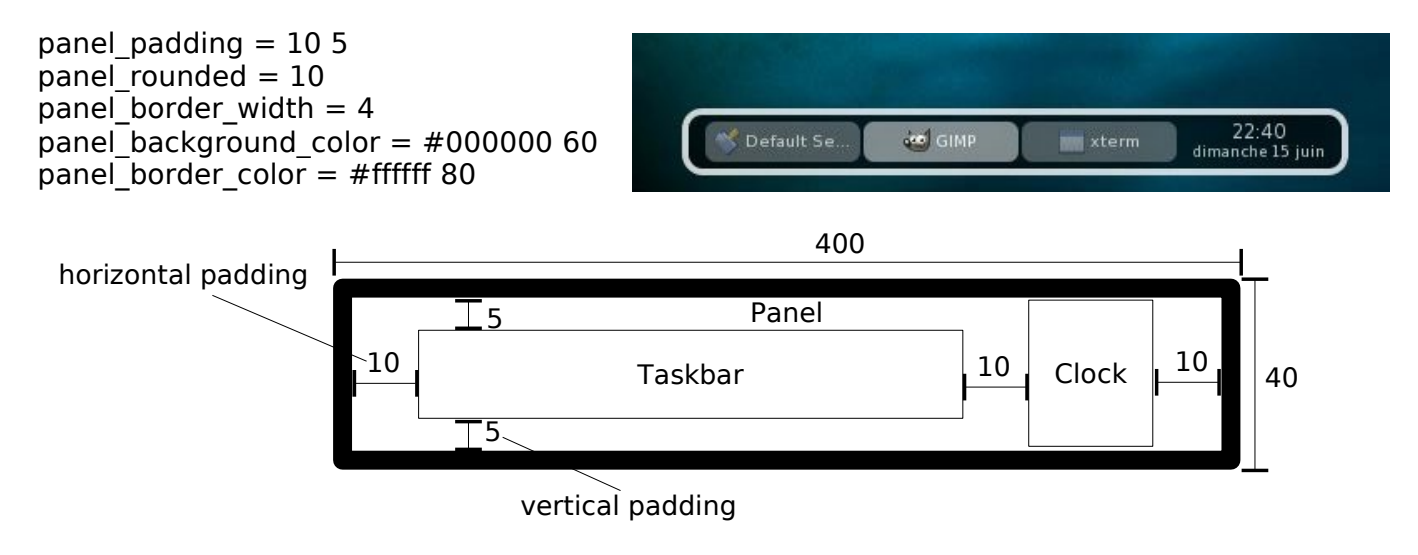

### **3.3 Task**

- $\cdot$  task\_text\_centered = boolean (0 or 1)
- $\cdot$  task width = width  $\bar{t}$  task\_width = 0 to get full taskbar width
- $\cdot$  task margin = vertical margin
- $\cdot$  task padding = vertical padding
- $\cdot$  task icon size = size task icon size  $= 0$  to hide icon

 $task\_text{\_centered} = 1$ task width  $= 110$ task margin  $= 4$ task padding  $= 2$ task icon size  $= 13$ 

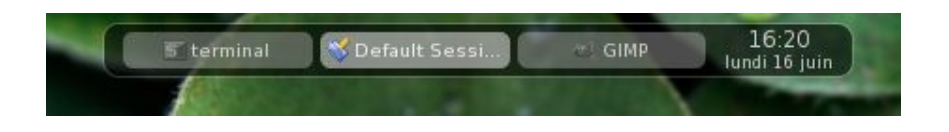

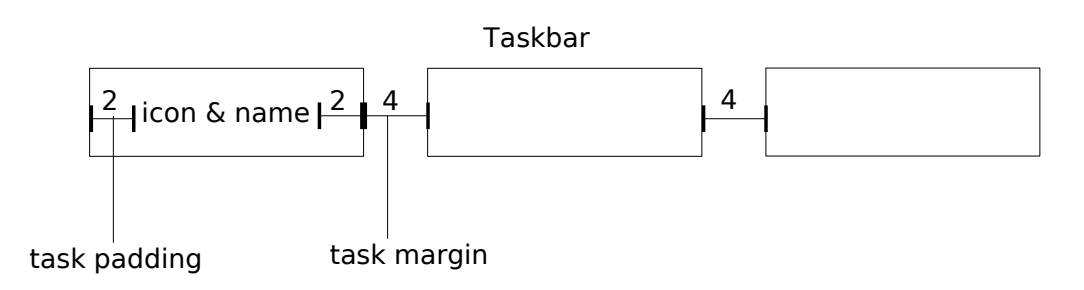

#### **3.4 Task font**

- task font = [FAMILY-LIST] [STYLE-OPTIONS] [SIZE]
- $\cdot$  task font color = color opacity
- $\cdot$  task\_active\_font\_color = color opacity

task font  $=$  sans italic 7.5 task font color = #ffffff 70 task\_active\_font\_color = #ffffff 90

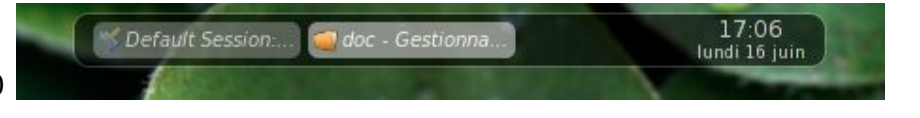

#### **3.5 Task background and border**

- $\cdot$  task rounded = number of pixels
- $\cdot$  task background color = color opacity  $opac<sub>i</sub>$ ty = 0 to get backgroung transparency
- $\cdot$  task active background color = color opacity  $opacity = 0$  to get backgroung transparency
- $\cdot$  task border width = width
- $\cdot$  task border color = color opacity opacity =  $0$  to get border transparency
- $\cdot$  task active border color = color opacity opacity =  $0$  to get border transparency

task rounded  $= 6$ task background color =  $\#00e1ff$  50 task active background color =  $\#00e1ff 80$ task border width  $= 2$ task border color = #ffffff 30 task\_active\_border\_color = #ffffff 50

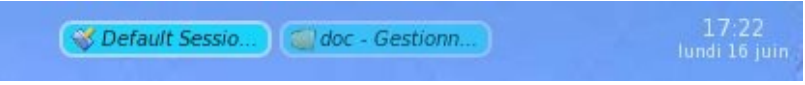

### **3.6 Clock**

- $time1$ <sub>\_</sub>format = %H:%M time1\_format use 'strftime' syntax comment time1\_format and time2\_format to hide clock
- $\cdot$  time1 font = [FAMILY-LIST] [STYLE-OPTIONS] [SIZE]
- time2 format = %A %d %B
- time2 font = [FAMILY-LIST] [STYLE-OPTIONS] [SIZE]
- $\cdot$  clock font\_color = color opacity

time1 format = %d/%m %H:%M time1 font = sans bold 8 #time2 format = %A %d %B time2 font = sans  $6$ clock font color =  $\#020d3580$ 

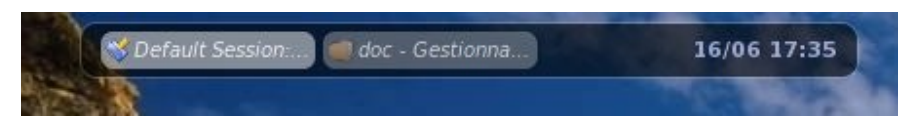

#### **3.7 Mouse**

customize mouse action with : none, close, toggle, iconify, shade, toggle\_iconify

mouse  $midel = none$  $mouse$ <sub>right</sub> = close mouse\_scroll\_up = toggle  $mouse$  scroll down = iconify

#### **3.8 Launcher**

Not yet done.

## **4 Copyright**

tint and documentation are distributed under the MIT License.

- 2008 thierry lorthiois [\(lorthiois@bbsoft.fr\)](mailto:lorthiois@bbsoft.fr)
- 2007 Pål Staurland [\(staura@gmail.com\)](mailto:staura@gmail.com)